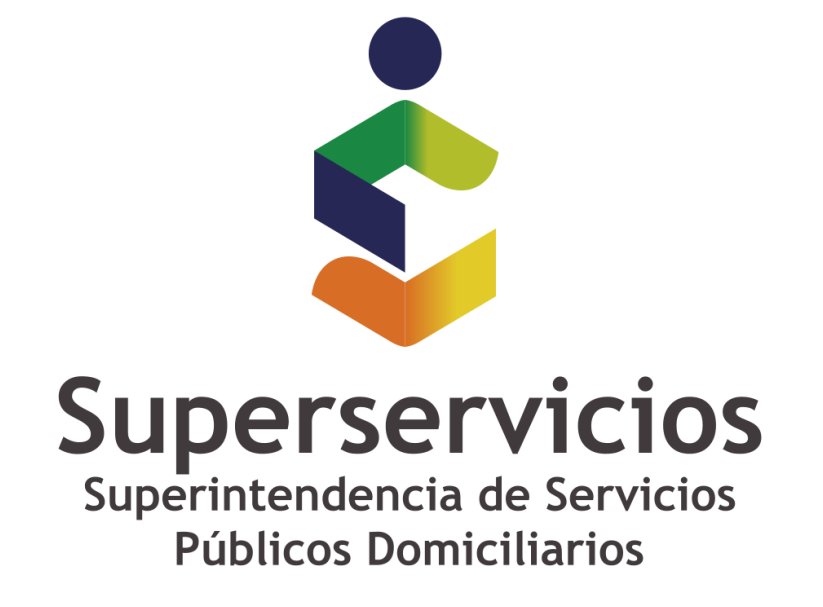

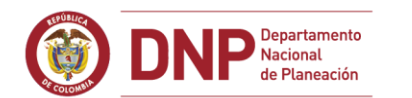

**6 GOBIERNO DE COLOMBIA** 

**Casos especiales: INSTALACIÓN**

**Solicitud de licencia rechazada**

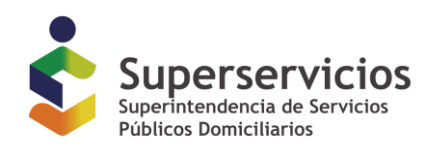

# **Mensaje de correo "Solicitud de licencia rechazada"**

El Generador de licencias se descarga y ejecuta correctamente, se diligencia el formulario de solicitud de licencia con los tres campos solicitados hasta generar el mensaje de licencia generada correctamente…

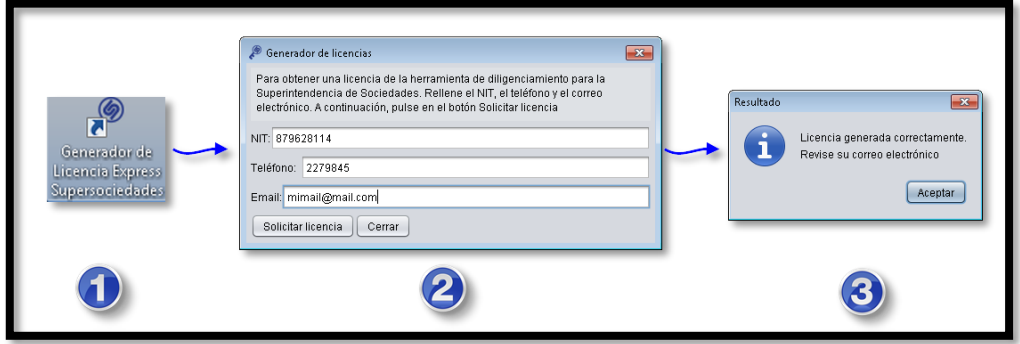

## **Imagen 1**

Y al revisar el correo se encuentra el mensaje:

# **Imagen 2**

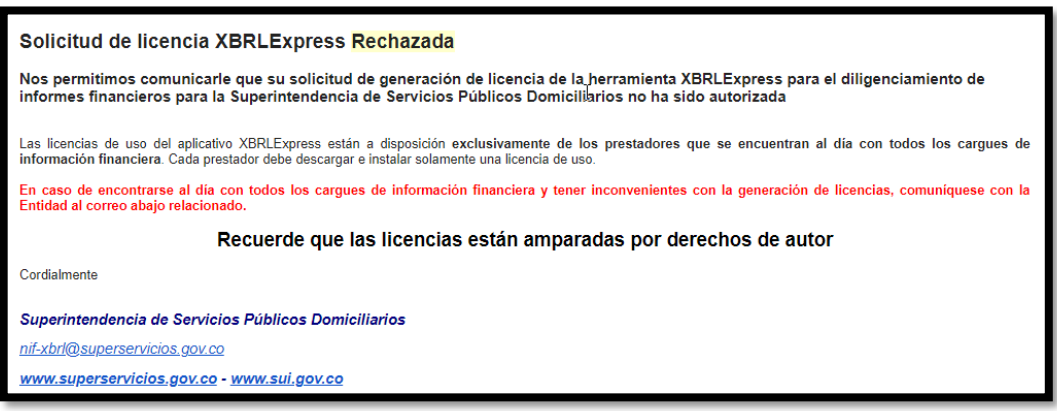

# **CAUSAS Y MANEJO**

#### **Causa 1.**

Se ingresó de forma inadecuada el ID (número que identifica la empresa en el SUI) en el formulario del generador de licencias.

## **Tratamiento a la causa 1**

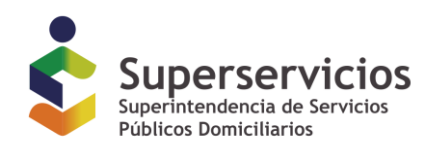

- Ejecute nuevamente los pasos descritos en la imagen 1.
- Asegúrese de digitar correctamente el ID de prestador con el cual está registrado en el RUPS; tenga en cuenta que el ID y el Número de Identificación Tributaria - NIT son números diferentes, si solicita la licencia con el NIT esta será rechazada.

#### **Causa 2.**

El prestador que se identifica con el ID ingresado no se encuentra al día con la información que le ha sido requerida.

Debe realizar y certificar el envío de todas las precedencias que le corresponden e informar a la Delegada correspondiente que lo ha hecho.

Si tiene inquietudes respecto a las precedencias que tiene pendientes, deberá comunicarse con la mesa de ayuda para recibir las instrucciones necesarias al respecto y consultar los anexos de la Resolución 20161300013475 en el siguiente enlace http://www.superservicios.gov.co/Servicio-a-empresas/NIF-Normas-de-Informacion-Financiera/Anexos-normativa-NIF.

#### **Causa 3.**

Esta causa es poco común, pero podría presentarse; consiste en que aun cuando el prestador con el número de ID esté al día, no se encuentra en el registro interno realizado para la autorización de generación de licencias.

#### **Tratamiento a la causa 2 y 3**

Comuníquese con la mesa de ayuda de la entidad teniendo a mano la información que le permita sustentar que se encuentra al día con la información que le ha sido requerida. La mesa de ayuda iniciará las verificaciones correspondientes y posteriormente le dará las instrucciones necesarias al respecto.

**FIN DEL DOCUMENTO**